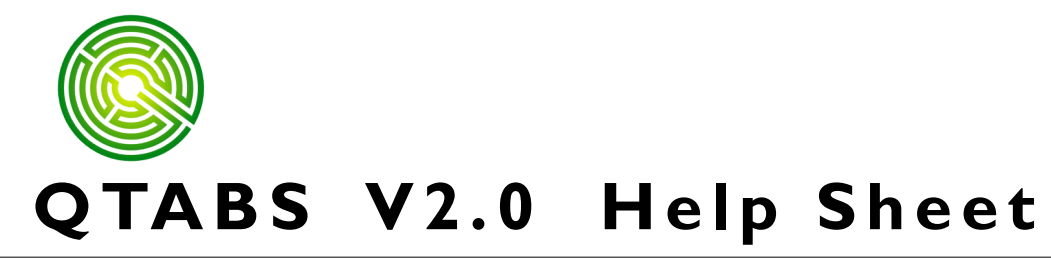

## **Adding & Deleting Sheets from a workbook - Qtabs Version 2.0**

*New pages will automatically be added if you insert Bid Items or Stations into a page that would cause it to exceed the limits of 16 bid items, or 41 Stations per page.*

## **Set Pages**

You may manually increase or decrease the number of pages for the Qtabs and SNotes at any time by clicking on the Set Pages icon. This will bring up the Set Pages dialog box, in which you may use the spinners to set the number of pages wide and tall for each.

In the Example shown, If you were to use the Set Pages option to reduce the number of pages wide from the existing 3 to 2, all information on Page 3 and Page 6 would be permanently deleted.

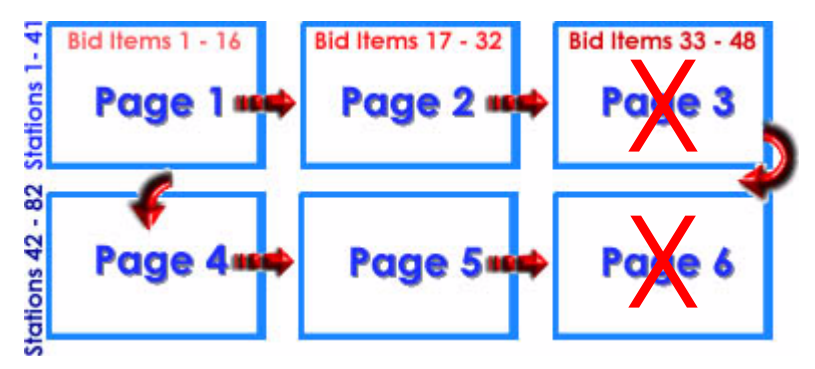

Likewise, if you were reduce the number of pages tall from the existing 2 to 1, all information on Page 4, Page 5 and Page 6 would be permanently deleted.

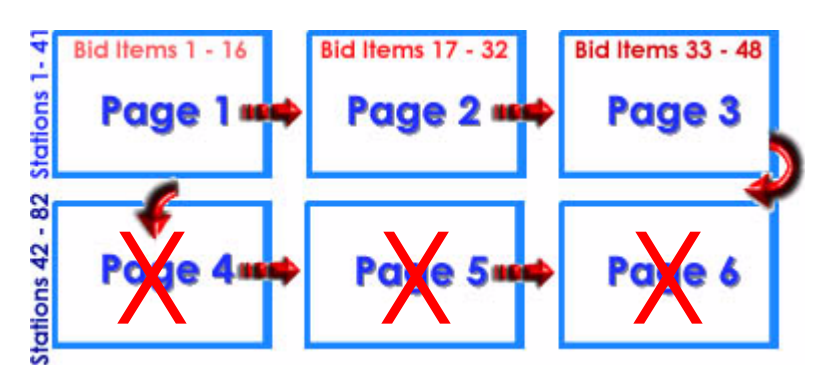

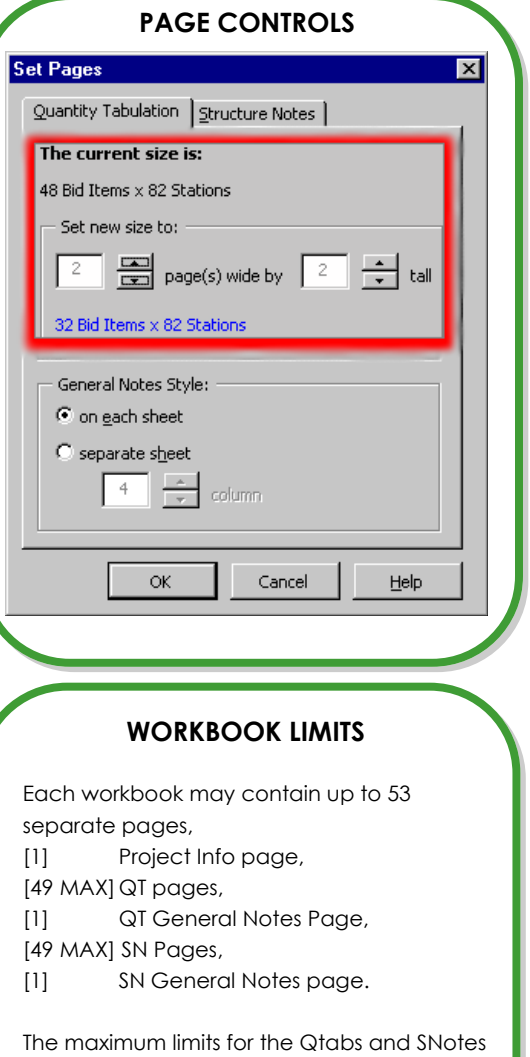

are 50 total QTAB and Structure Note pages in any combination.

For large projects is recommended that the Quantity Tabulation and Structure Notes pages be maintained in separate files.